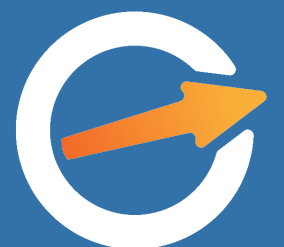

# OrderEngine

**SMART ORDERING = COST-EFFECTIVE BUSINESS**

## LOGGING INTO WEB PORTAL

01

- Be in touch with your clients and grow your business in a more effective, faster and simpler way.
- It is designed for distributors to receive and track orders.
- The first step is to log into the web portal.

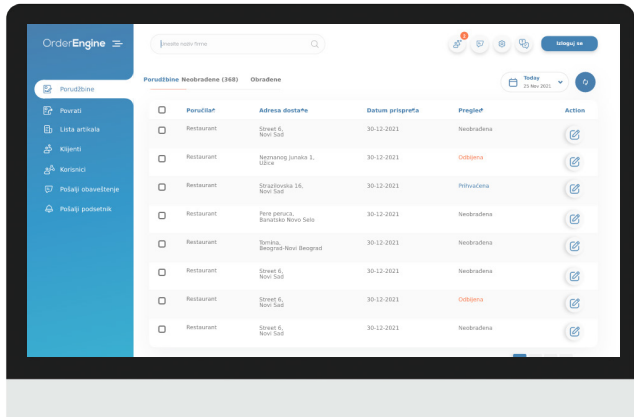

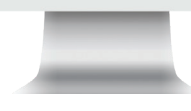

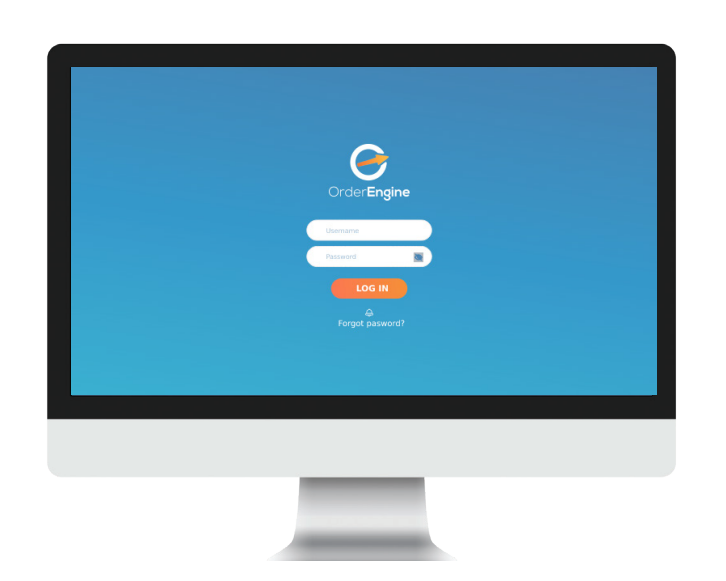

ORDERS/ RETURNS 02

- You can see the list of all received and processed orders/returns, which you can filter and search.
- Every order you receive has info about the sender as well as the list of all the items ordered with your product names and codes. Every return has info about the return type and invoice number as well.

# ORDER FORM  $\cdot$  )  $\leq$

- You can preview orders and download them as PDF or Excel files.
- You can accept or reject all orders/returns and respond with a quick note if needed.

### Pdf order form

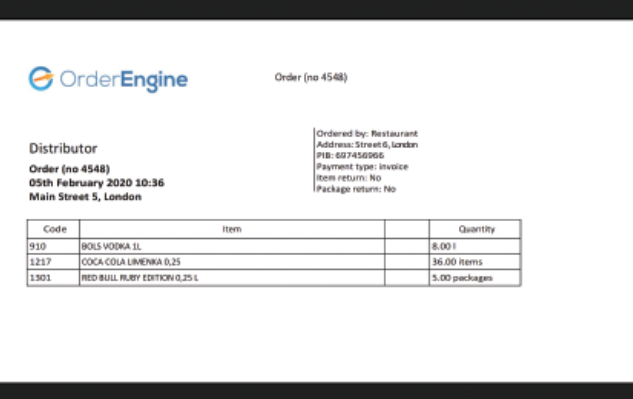

#### Excel return form

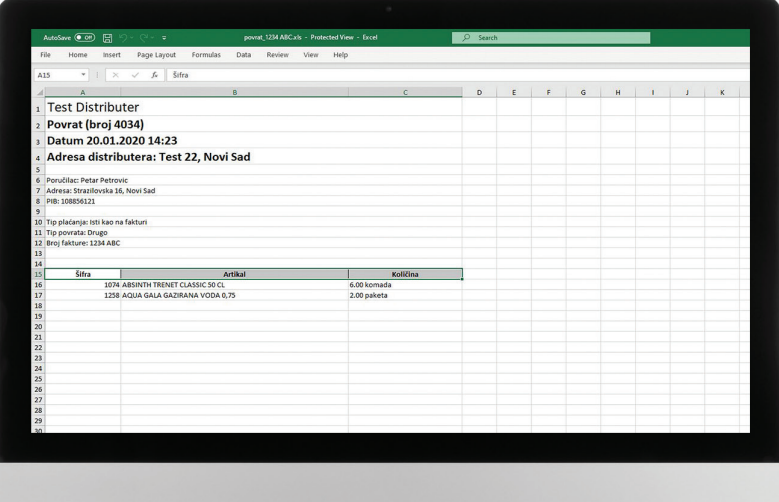

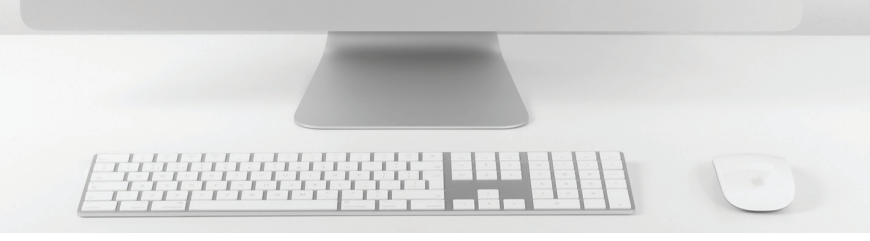

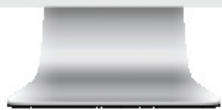

## NOTIFICATIONS AND REMINDERS

04

- Notify your clients about any news concerning your business, whether you want to communicate your holiday working hours, a special promotion, or any other kind of important information.
- You can define and set order reminders in advance on specific days to remind your clients to send orders.

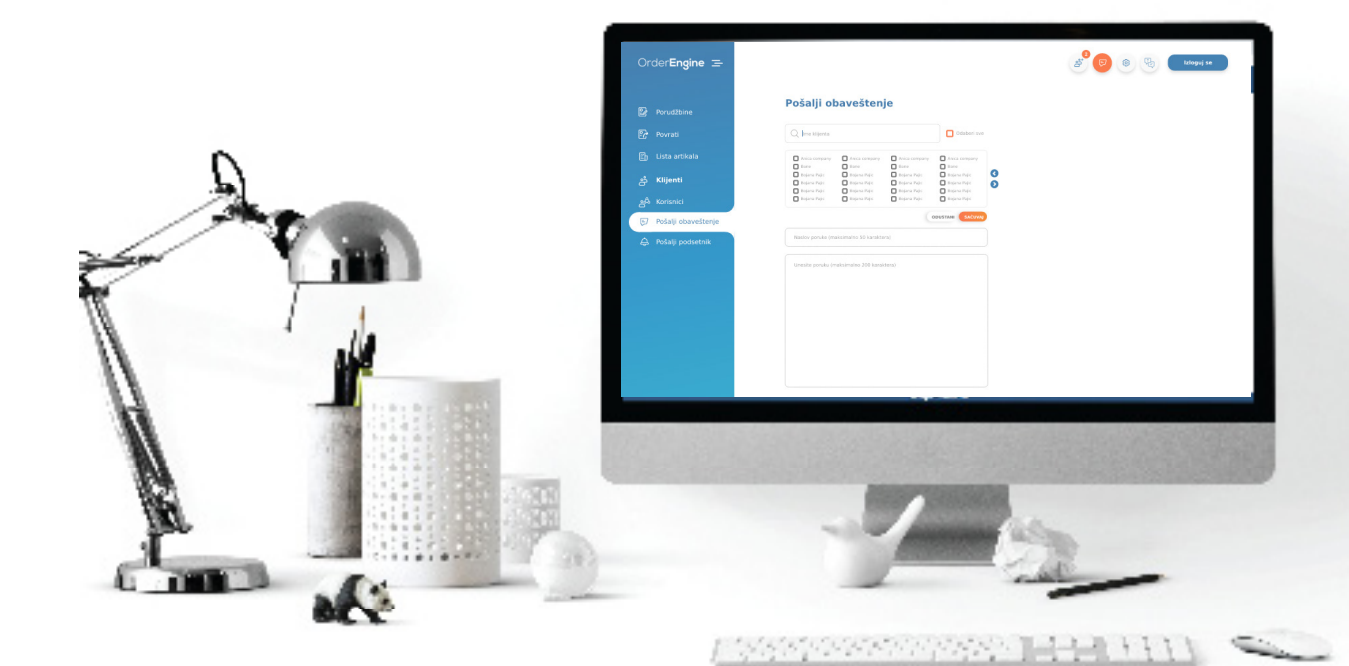

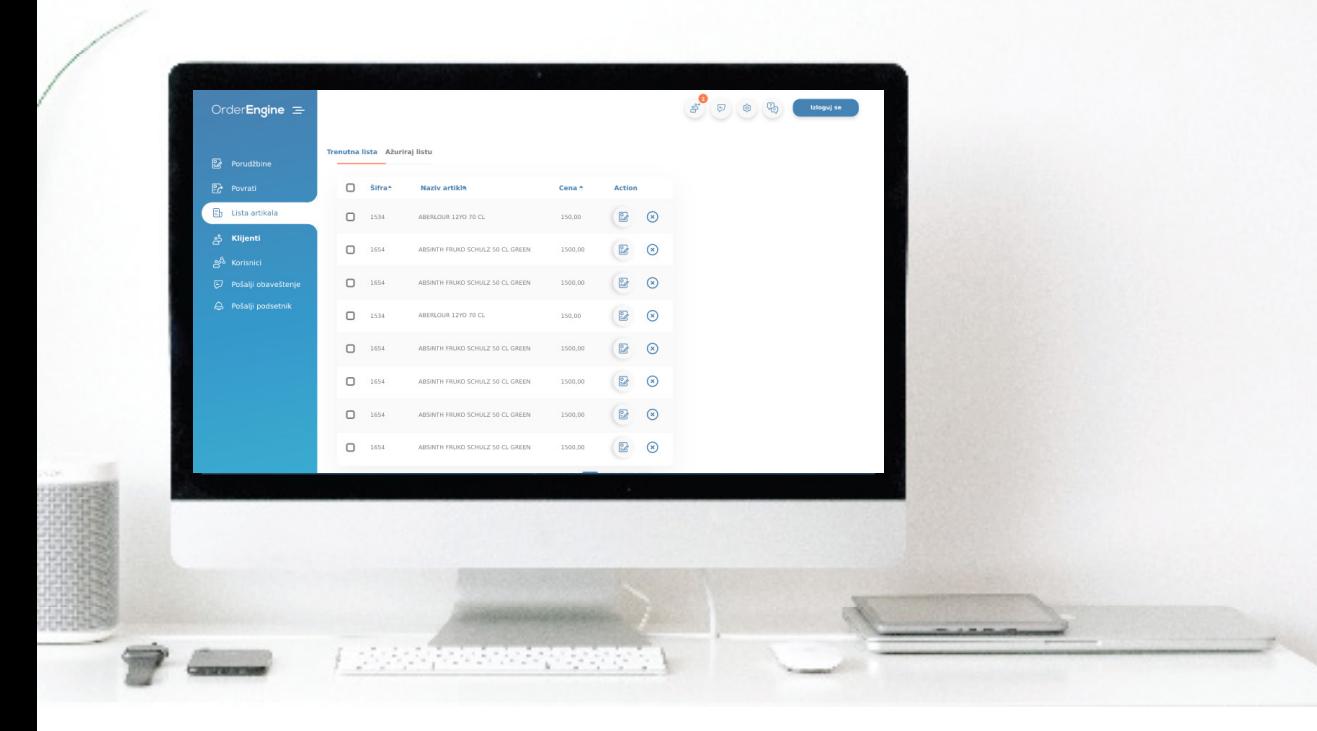

## $()$ ASSORTMENT

- The assortment presented in the app is the assortment you wish to make available for ordering through the app.
- You can manage and update the items in your assortment.

# 06

- CLIENTS You can see the list of your clients, as well as their basic business info.
	- You will be notified of incoming cooperation requests, which you can approve or reject with an additional note.

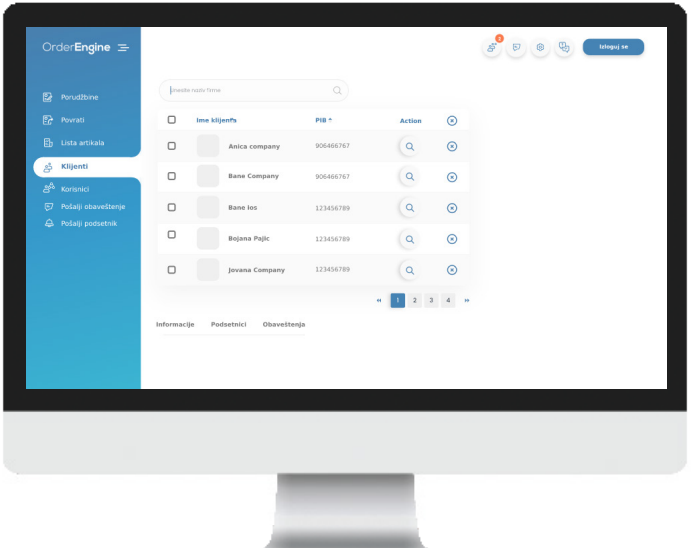

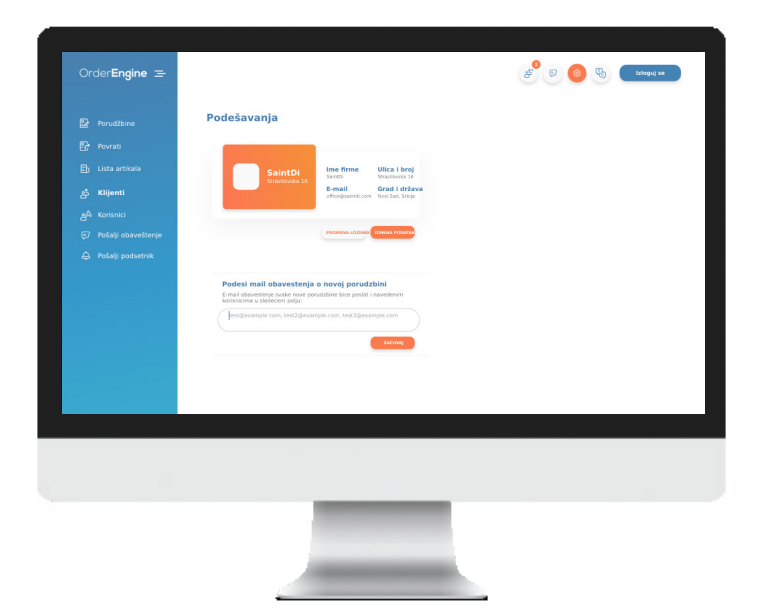

## 07 SETTINGS AND SUPPORT

- In settings you can find basic company info, which can be changed.
- You can contact us via the web portal for any additional info, and our help and support team will gladly help.

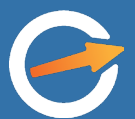

#### **ENTER THE WORLD OF MODERN BUSINESS**

www.orderengine.io sales@orderengine.io +44 7391 119831 +381 62 180 1008

facebook.com/orderengine instagram.com/orderengine